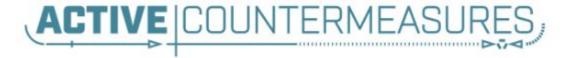

# Network Threat Hunter Training

#### Thanks to our sponsors!

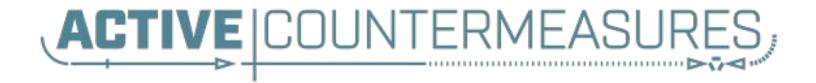

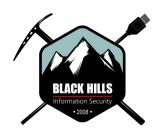

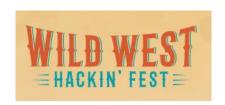

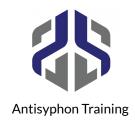

### Please share with your friends

- We've had about 18,500 students attend this class live
- Even more have taken it offline
- Hoping to break 20,000 with this class
- Thank you for attending!
- We know your time has value and we appreciate you sharing it with us

#### Other courses I'm teaching

- Advanced Network Threat Hunting
  - 12/13 12/16 (4 hours per day)
  - \$495

https://www.antisyphontraining.com/advanced-network-threat-hunting-w-chris-brenton/

- Getting Started with Packet Decoding
  - o 12/07 12/10
  - Pay what you want, \$25+

https://www.antisyphontraining.com/event/getting-started-with-packet-decoding-w-chris-brenton/

#### Before we get started

- You'll need the class VM to do the labs
  - Or run the install script
  - Or deploy on DigitalOcean
- Login info:
  - Name: thunt
  - Pass: aybab2u
- This should have been done before class :-)
- Slides are available on Discord

#### Logistics

- ▶ 10 minute break at top of each hour
- ≥ 20 minute break at 3 hour point
- Use the Discord channel for discussion
  - #acm-webcast-chat channel
- The team is monitoring for your questions

#### In this webcast

- I'm going to question some industry accepted standard practices
  - Because what we are doing is broken
  - And it's not getting any better
  - Will diverge from the norm
- Please keep an open mind
- Prime cognitive bias fodder

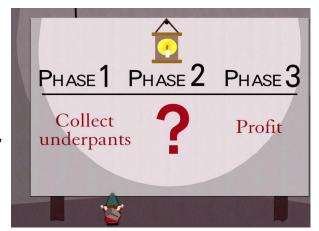

#### Modern attackers

- The vision of a lone hacker in the basement is dangerously outdated
- It's about profit, not mass infection
  - Attacks are now well funded
- Attacks are now targeted which means:
  - They do their homework on your environment
  - Malware is customized for your campaign
  - Attack infrastructure is customized as well
- ▶ Attackers innovate for each new target

#### What are signatures?

- Basically RegEx for logs or packets
- Match known bad patterns
- Because adversaries have stopped innovating and we now know all of the possible bad patterns they can use
- ▷ Oh wait...
- Sigs are also the 1990's anti-virus model

#### Lack of innovation

- Log RegEx matching is old
  - Older than IDS
  - Older than firewalls
- First SANS logging course early 2000's
- Not much has changed

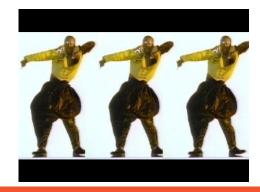

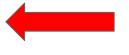

OK to still wear parachute pants?

#### Is there data showing it's broken?

- Persistent versus ransomware actors
  - Detect time shouldn't count on actor disclosure
- Dwell time for persistent is on the rise

https://www.crowdstrike.com/blog/2019-services-report-key-findings-part-1/

Dwell time ranges from 40 - 900 days

https://www.techrepublic.com/article/cybersecurity-malware-lingers-in-smbs-for-an-average-of-800-days-before-discovery/

We are getting worse at self detection

https://investors.fireeye.com/news-releases/news-release-details/fireeye-mandi ant-m-trends-2020-report-reveals-cyber-criminals

### Can I threat hunt with my NIDS?

```
SmarTTV - 167.71.123.148
cbrenton@cbrenton-lab-testing:/var/log/suricata$ head -2 fast.log
01/30/2018-18:17:06.337205 [**] [1:2027390:2] ET USER AGENTS Microsoft Device Metadata Retrieval client Us
er-Agent [**] [Classification: Unknown Traffic] [Priority: 3] {TCP} 10.55.182.100:14314 -> 104.79.151.15:80
01/30/2018-18:17:07.017556 [**] [1:2027390:2] ET USER AGENTS Microsoft Device Metadata Retrieval Client Us
er-Agent [**] [Classification: Unknown Traffic] [Priority: 3] {TCP} 10.55.182.100:14317 -> 104.79.151.15:80
cbrenton@cbrenton-lab-testing:/var/log/suricata$ grep -v 'Microsoft Device Metadata Retrieval' fast.log | h
ead -2
01/30/2018-18:17:06.662884 [**] [1:2025275:1] ET INFO Windows OS Submitting USB Metadata to Microsoft [**]
 [Classification: Misc activity] [Priority: 3] {TCP} 10.55.182.100:14315 -> 40.80.145.38:80
01/30/2018-18:17:06.903781 [**] [1:2025275:1] ET INFO Windows OS Submitting USB Metadata to Microsoft [**]
 [Classification: Misc activity] [Priority: 3] {TCP} 10.55.182.100:14315 -> 40.80.145.38:80
cbrenton@cbrenton-lab-testing:/var/log/suricata$ grep -v 'Microsoft Device Metadata Retrieval' fast.log | g
rep -v 'INFO Windows OS Submitting' | head -2
01/30/2018-21:12:15.378653 [**] [1:2027758:2] Er DNS Query for .cc TLD [**] [Classification: Potentially B
ad Traffic] [Priority: 2] {UDP} 10.55.200.10:53219 -> 172.16.200.11:53
01/30/2018-23:17:10.330756 [**] [1:2027758:2] ET DNS Query for .cc TLD [**] [Classification: Potentially B
ad Traffic] [Priority: 2] {UDP} 10.55.200.10:54451 -> 172.16.200.11:53
cbrenton@cbrenton-lab-testing:/var/log/suricata$ grep -v 'Microsoft Device Metadata Retrieval' fast.log | g
rep -v 'INFO Windows OS Submitting' | grep -v 'DNS Query for .cc' | head -2
cbrenton@cbrenton-lab-testing:/var/log/suricata$
chrentonii/chrenton-lab-testing /var/log/suricuta
```

#### But empire and dnscat2 were missed

### What Threat Hunting should be

- A proactive validation of all systems connected to the organization's network
- Needs to include all systems
  - Desktops, laptops, cellphones, tablets
  - Servers, network gear, printers
  - IoT, IIoT, any type of Internet "Thing"
- Execute without making assumptions
- Deliverable is a compromise assessment

#### The Purpose of Threat Hunting

#### Protection

Firewalls
Intrusion Detection
VPNs
Proxies
Anti-Virus
2-Factor
Authentication
Pentesting
Auditing

Dwell time is 6+ months for persistent connections

Threat Hunting should reduce the gap between protection failure and response as much as possible!

#### Response

Incident Handling
Log Review
Forensics
Public Relations
Cyber Insurance

### What threat hunting is not

- Managing SOC alerts
- Check logs for suspect activity
- Check dashboards for unusual activity
- Monitor and respond to EDR alerts
- ▶ These are all *reactive* activities
- Threat hunting is a *proactive* process

### The process of threat hunting

- Review the integrity of every device
  - Desktops, servers, network gear, IoT, IIoT, etc.
- Generate one of 2 dispositions
  - I'm pretty certain the system is safe
  - I'm pretty certain the system is compromised
- When unsure, collect more data
  - Leverage context for host log review
  - Eliminates the problem with false positives

#### Proposal - Start with the network

- The network is the great equalizer
  - You see everything, regardless of platform
  - High level assessment of the terrain
- You can hide processes but not packets
- Malware is usually controlled
  - Which makes targeting C2 extremely effective
  - Identify compromise when C2 "calls home"
  - Must be frequent enough to be useful
- Wide view so you can target from there

#### Start on the network

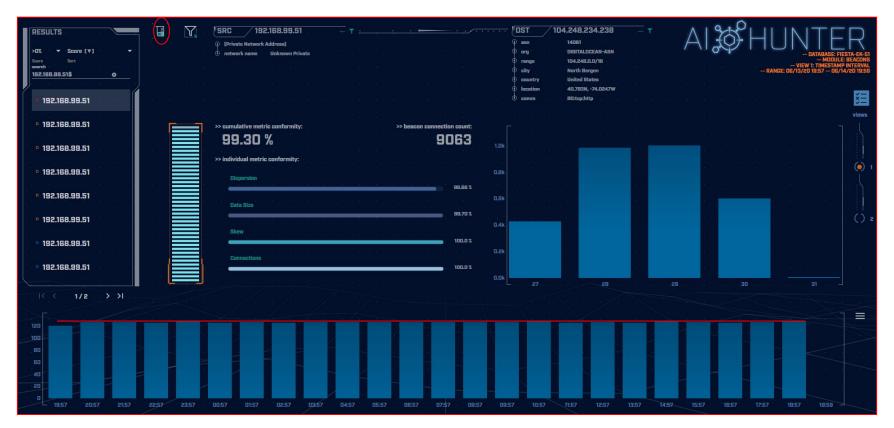

### THEN pivot to the system logs

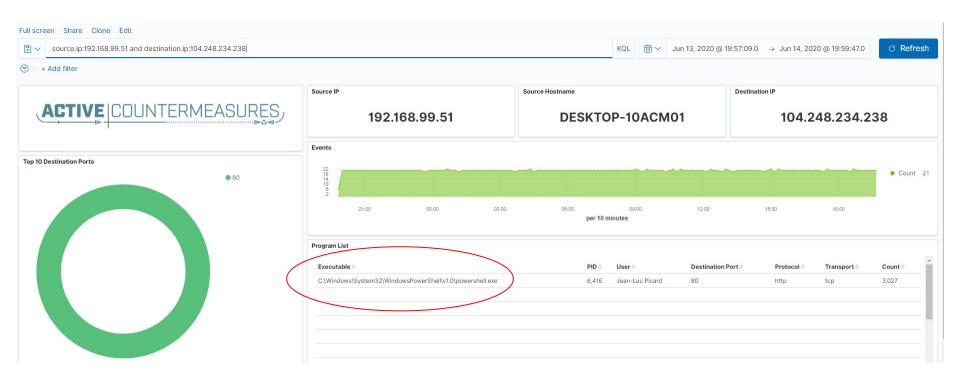

### ACTIVE COUNTERMEASURES

## C2 Detection Techniques

#### Where to Start

- ▶ Traffic to and from the Internet
  - Monitor internal interface of firewall
- Packet captures or Zeek data
- Analyze in large time blocks
  - More data = better fidelity
  - Minimum of 12 hours, 24 is ideal
- Analyze communications in pairs
  - Every outbound session passing the firewall
  - Ignore internal to internal (high false positive)

#### Sunburst as our baseline

- Sunburst should be our minimum bar
- C2 characteristics
  - Beacon ever 15 minutes
  - +/- 90 seconds of jitter
- How much data is needed to identify this as a persistent connection?
  - o 20 minutes?
  - o 1 hour?
  - o 24 hours?

#### Threat score system

- Our job is to disposition IPs
- How do you know when to make a choice?
- A numeric system can help guide you
  - Score of 0 = system is safe
  - Score of 100 = system is compromised
- Score modifiers
  - Major A clue that strongly indicates integrity state
  - Minor A clue that peripherally indicates integrity state

### Score examples

- Major score modifier
  - Persistency of connection
  - ID business need for connection (reduce score)
  - Moving lots of data to a threat intel IP address
- Minor modifier
  - Moving lots of data to a random IP
  - Unique client signature
  - self signed digital certificate
  - EV digital certificate (reduce score)

### Threat hunting process order

- Persistent connection?
  - No = No further action required
  - Yes = Go to next step
- Validation check of external IP
- Abnormal protocol behaviour
- Investigation of internal IP
- Disposition
  - Safe = whitelist
  - Compromised = incident handling

### Does targeting C2 have blind spots?

- Attackers motivated by gain
  - Information
  - Control of resources
- Sometimes "gain" does not require C2
  - Just looking to destroy the target
  - Equivalent to dropping a cyber bomb
  - We are talking nation state at this level
- NotPetya
  - Worm with no C2 designed to seek and destroy

### Techniques Vs Methodology

- We are going to deep dive on finding C2
- ▷ It's important to understand what needs to happen "under the hood"
- Some of these techniques don't scale
  - Manually breaking out connection pairs
  - But that's OK
- Will focus on tools in a later module
- ▶ For now, focus on just the techniques

#### Long connections

- You are looking for:
- ▶ Total time for each connection
  - Which ones have gone on the longest?
- Cumulative time for all pair connections
  - Total amount of time the pair has been in contact
- Can be useful to ignore ports or protocols
  - C2 can change channels

#### Long connection examples

#### 24 Hours

SYN FIN

| SYN | FIN | SYN | FIN | SYN | FIN | SYN | FIN | SYN | FIN |
|-----|-----|-----|-----|-----|-----|-----|-----|-----|-----|
| 1   |     |     |     |     |     | 1   |     | •   |     |

### Connection timing from Zeek

```
cbrenton@zeek-3-3-rc2:/opt/bro/logs/2019-07-17$ zcat conn.00\:00\:00-01\:00\:00.log.gz |
#separator \x09
#set separator
#empty field
                (empty)
#unset_field
#path
       conn
       2019-07-17-00-00-00
#open
#fields ts
               uid
                       id.oriq h
                                       id.oriq p
                                                       id.resp h
                                                                       id.resp p
                                                                                       proto
                                                                                               ser
       duration
                       orig bytes
                                       resp bytes
                                                       conn state
                                                                       local orig
                                                                                       local resp
vice
missed bytes
               history orig pkts
                                       orig ip bytes
                                                       resp pkts
                                                                       resp ip bytes
                                                                                       tunnel pare
nts
               string addr
                                                               string interval
#types
       time
                               port
                                       addr
                                               port
                                                       enum
                                                                                       count
                                                                                               COU
       string
               bool
                       bool
                               count
                                       string
                                               count
                                                               count
                                                                       count
                                                                               set[string]
                                                       count
1563321592.266216
                                               185.176.27.30
                                                                       104.248.191.205 20391
                       CRP5W73KxGUYtn2XQh
                                                               48086
                                                                                               tcp
       0.265051
                               0
                                       REJ
                                                                       SrR
                                                                                       80
        (empty)
40
1563321592.266218
                       CjZ8aQ2AoHDrsheUAj
                                               185.176.27.30
                                                               48086
                                                                       104.248.191.205 20391
                                                                                               tcp
        0.265051
                               0
                                       REJ
                                                                       SrR
                                                                                       80
40
        (empty)
cbrenton@zeek-3-3-rc2:/opt/bro/logs/2019-07-17$
```

#### less -S conn.log

```
#separator \x09
#set separator
#empty field
                     (empty)
#unset field
#path
                     conn
#open
                    2021-10-13-15-47-50
#fields
                                         uid
                                                              id.orig h
                                                                                   id.orig p
                     ts
#types
                     time
                                         string
                                                              addr
                                                                                   port
1599652681.658987
                    Ci09jy2pQa8n4Nhpnk
                                         192.168.125.105
                                                              43742
                                                                                   91.189.88.142
                    C7ebxq76JCvTenVC4
                                          192.168.125.105
1599652681.909864
                                                              55418
                                                                                   91.189.91.38
1599652682.160692
                    Ciy54Bqp1AAP3q3Ai
                                         192.168.125.105
                                                              56374
                                                                                   91.189.88.152
1599652682.411596
                    CIJ8Xh4WAfju0gEub6
                                         192.168.125.105
                                                                                   91.189.91.39
                                                              36338
                    CfGhY0bXVYn9DET8
1599652681.643945
                                         127.0.0.1
                                                              33915
                                                                                   127.0.0.53
1599652681.644119
                    CPCY5P1CD1nAxjVHG7
                                         192.168.125.105
                                                              53240
                                                                                   8.8.8.8
                    CiKUI24evOEENjqzq5
1599652681.651291
                                         127.0.0.1
                                                              58816
                                                                                   127.0.0.53
                    CEY8xNH9QzkxBCGvl
1599652681.651392
                                         192.168.125.105
                                                              38521
                                                                                   8.8.8.8
                     CZs8CI12RnoQOqn0dq
1599652681.651543
                                         192.168.125.105
                                                              55633
                                                                                   8.8.8.8
```

# Cumulative talk time with Zeek + Datamash

```
thunt@thunt-labs:~/lab1$ cat conn.log | zeek-cut id.orig h id.resp h duration | sort
 grep -v -e '^$' | grep -v '-' | datamash -g 1,2 sum 3 | sort -k 3 -rn | head
192.168.99.51 167.71.97.235 86389.659357
192.168.99.51 52.179.219.14 4067.394413
192.168.99.51 52.184.217.56 2936.172839
192.168.99.51 52.184.216.246 2825.858
192.168.99.52 239.255.255.250 2507.626732
fe80::d048:42e0:8448:187c ff02::c 2434.977049
192.168.99.51 239.255.255.250 2374.546469
fe80::2126:bcd7:16f4:8cdb ff02::c 2368.234679
192.168.99.51 13.107.5.88 1317.047871
192.168.99.51 52.167.249.196 868.46966
thunt@thunt-labs:~/lab1$
```

#### What about firewalls?

- Surprisingly hard to get this info
- "Timing" tends to be time since last packet, not session duration
- ▷ BSD
  - pftop output connection age in seconds
- Junos
  - show security flow session extensive node all
  - Duration in seconds

#### What is a beacon?

- Repetitive connection establishment between two IP addresses
  - Easiest to detect
- Repetitive connection establishment between internal IP and FQDN
  - Beacon broken up over multiple IP's
    - Usually a CDN provider
  - Target IPs also destination for legitimate traffic
  - Far more difficult to detect

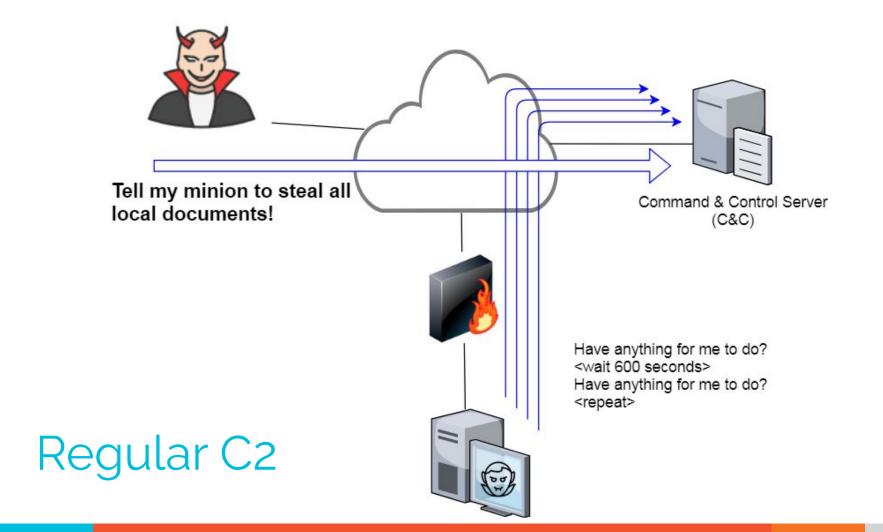

#### C2 over DNS

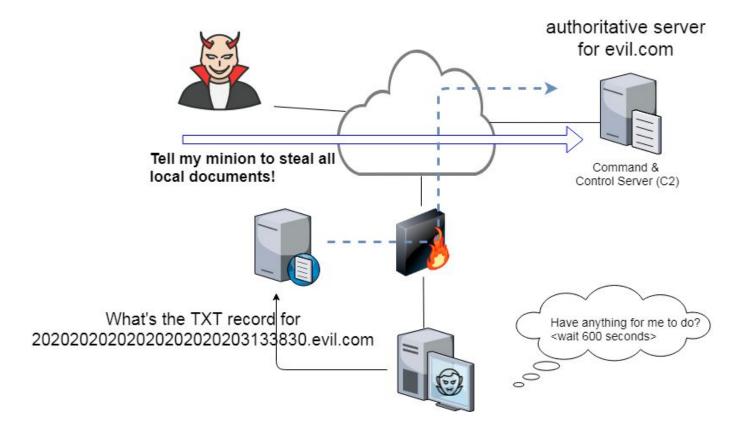

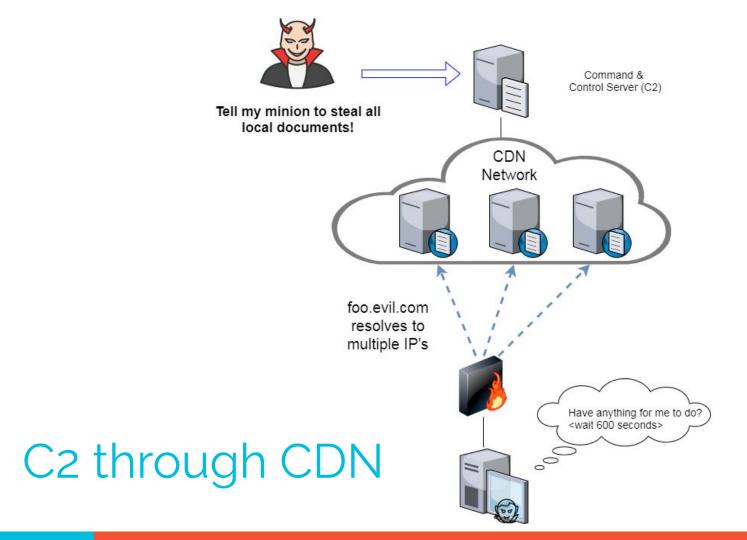

### Beacon detection based on timing

- May follow an exact time interval
  - Technique is less common today
  - Detectable by k-means
  - High probability of a false positives
- May introduce "jitter"
  - Vary connection sleep delta
  - Avoids k-means detection
  - False positives are extremely rare
- Short enough delta for terminal activities

## Connection quantity VS time

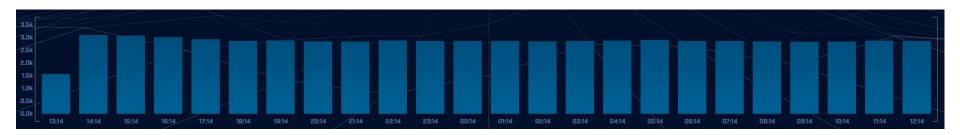

Each bar represents the number of times the source connected to the destination during that one hour time block

### Connect time deltas with no jitter

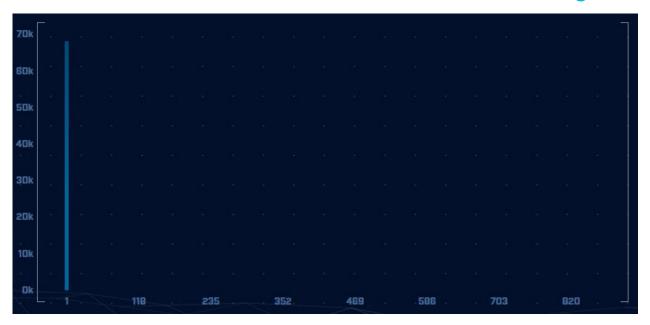

How often a specific time delta was observed

## Connection time deltas with jitter

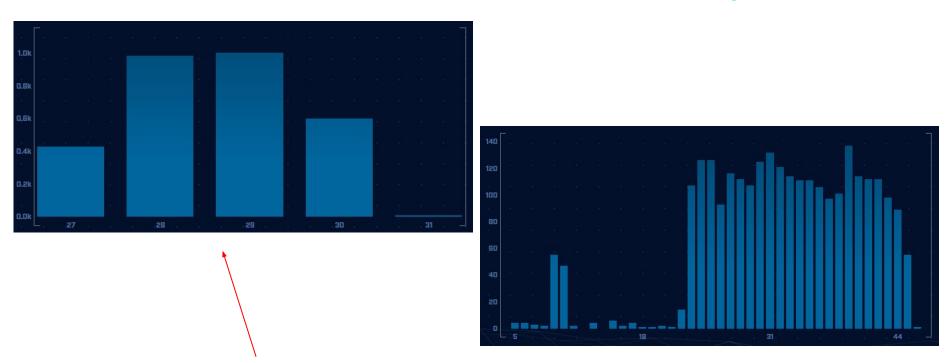

Cobalt Strike will typically produce a bell curve

#### Detecting beacons with jitter

- Easier to detect when normalized out over long periods of time
  - Average the time deltas for each hour
  - Plot over 24 hours
- Should make a beacon even more suspect
  - False positives don't obscure their beacon timing
    - 99.999% of the time
  - High probability of being evil

#### Detection based on session size

- Focuses on detection of the heartbeat
- Variations from the heartbeat indicate activation of C2 channel
- Session size can help reveal info regarding commands being issued
- Possible to randomly pad but this is extremely rare

## Session size analysis

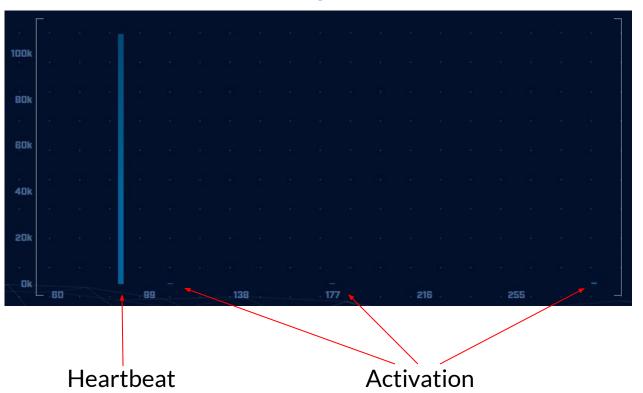

## Session size analysis with Zeek

```
ritabeakerlab@ritabeakerlab:~/lab1$ cat conn*.log | bro-cut id.orig_h id.resp_h orig_bytes | grep 68.183.1
38.51 | sort | uniq -c | sort -rn | head
2868 10.0.2.15 68.183.138.51 546
1 10.0.2.15 68.183.138.51 -
ritabeakerlab@ritabeakerlab:~/lab1$
```

Heartbeat only Not yet in use!

#### Check destination IP address

- Start simple
  - O Who manages ASN?
  - Geolocation info?
  - IP delegation
  - PTR records
- Do you recognize the target organization?
  - Business partner or field office
  - Current vendor (active status)
- Other internal IP's connecting?

### Check threat intel on target IP

- Need to understand:
  - When was the record first created?
  - Why was the record created?

https://www.abuseipdb.com/check/<ip address>
https://dnslytics.com/ip/<IP address>

https://transparencyreport.google.com/safe-browsing/search?url=<IP, FQDN or URL>

#### Is there a business need?

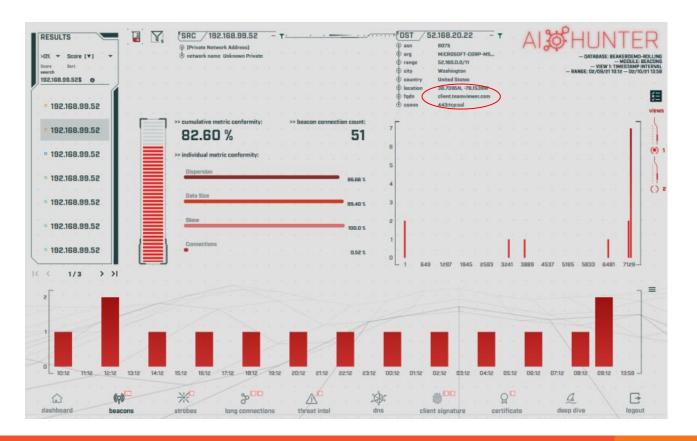

### Potential false positives

- ▶ False positives will not show signs of jitter
- Some common false positives:
  - NTP
  - Windows message bus, widgets, etc.
  - Some remote desktop tools
- More of a miscatorization:
  - Long connections with pauses longer than the timeout of your monitoring tool
  - Zeek timeout defaults to 5 minutes
  - Some MS traffic pauses for 35 minutes

## Unexpected app or port usage

- There should be a business need for all outbound protocols
- Research non-standard or unknown ports
  - TCP/5222 (Chrome remote desktop)
  - TCP/5800 & 590X (VNC)
  - TCP/502 (Modbus)

## Unknown app on standard port

- C2 wants to tunnel out of environment
  - Pick a port likely to be permitted outbound
  - Does not always worry about protocol compliance
- Check standard ports for unexpected apps
  - Indication of tunneling
- Different than app on non-standard port
  - This is sometimes done as "a feature"
  - Example: SSH listening on TCP/2222

## Zeek decodes many apps

- Detect over 50 applications
  - o HTTP, DNS, SIP, MYSQL, RDP, NTLM, etc. etc.
- Fairly easy to add new ones
  - Example: HL7 if you are in healthcare
- Checks all analyzers for each port
- Does not assume WKP = application

## Zeek example

cat conn.log | zeek-cut id.orig\_h id.resp\_h id.resp\_p proto service orig\_bytes
resp\_bytes | column -t | head

| 192.168.99.52             | 224.0.0.251  | 5353 | udp  | dns  | 213 | 0   |
|---------------------------|--------------|------|------|------|-----|-----|
| fe80::d048:42e0:8448:187c | ff02::fb     | 5353 | udp  | dns  | 116 | 0   |
| fe80::d048:42e0:8448:187c | ff02::1:3    | 5355 | udp  | dns  | _   | _   |
| 192.168.99.52             | 224.0.0.252  | 5355 | udp  | dns  | _   | _   |
| 192.168.99.52             | 192.168.99.1 | 67   | udp  | dhcp | 316 | 300 |
| fe80::d048:42e0:8448:187c | ff02::16     | 0    | icmp | _    | 100 | 0   |
| 192.168.99.52             | 224.0.0.251  | 5353 | udp  | dns  | _   | _   |
| 192.168.99.51             | 224.0.0.251  | 5353 | udp  | dns  | 116 | 0   |
| fe80::2126:bcd7:16f4:8cdb | ff02::fb     | 5353 | udp  | dns  | 116 | 0   |
| fe80::2126:bcd7:16f4:8cdb | ff02::1:3    | 5355 | udp  | dns  | _   | -   |

### Unexpected protocol use

- Attackers may bend but not break rules
- ▶ This can result in:
  - Full protocol compliance
  - Abnormal behaviour
- Need to understand "normal"
  - For the protocol
  - For your environment

## Example: Too many FQDNs

- How many FQDNs do domains expose?
  - Most is < 10</li>
  - Recognizable Internet based vendors 200 600
    - Microsoft
    - Akamai
    - Google
    - Amazon
- Greater than 1,000 is suspicious
- Could be an indication of C2 traffic

### Detecting C2 over DNS

- Capture all DNS traffic
  - Capture tool of your choice
  - Longer the capture time, the better
- Filter so it's DNS traffic only
- Extract to text so we can sort and count
- Review total FQDNs per domain

## Counting FQDNs per domain

```
cbrenton@cbrenton-lab-testing:~/lab-thunt$ tshark -r thunt-lab.pcapng -T fields -e dn
s.qry.name | sort | uniq | rev | cut -d '.' -f 1-2 | rev | sort | uniq -c | sort -rn
 head -10
  62468 \text{ r-1x.com}
    154 akamaiedge.net
    125 akadns.net
    121 edgekey.net
    104 amazonaws.com
     67 microsoft.com
     51 dynect.net
     45 parsely.com
     44 akam.net
     43 cloudfront.net
cbrenton@cbrenton-lab-testing:~/lab-thunt$
```

## Breaking it down

```
cbrenton@cbrenton-lab-testing:~/lab-thunt$ tshark -r thunt-lab.pcapng -T fields -e dn
s.qry.name | sort | uniq | head -4
0000011239458783cf.dnsc.r-1x.com
                                       Show all instances of unique FQDNs queried
00000176d2f1ce66e2.dnsc.r-1x.com
0001011239458783cf.dnsc.r-1x.com
cbrenton@cbrenton-lab-testing:~/lab-thunt$ tshark -r thunt-lab.pcapng -T fields -e dn
s.gry.name | sort | unig | rev | head -4
moc.x1-r.csnd.fc3878549321100000
                                      Reverse the characters on the line so we
moc.x1-r.csnd.2e66ec1f2d67100000
                                      can "cut" first two fields
moc.x1-r.csnd.fc3878549321101000
cbrenton@cbrenton-lab-testing:~/lab-thunt$ tshark -r thunt-lab.pcapng -T fields -e dn
s.qry.name | sort | uniq | rev | cut -d '.' -f 1-2 | rev | head -4
r-1x.com
                        Cut out subdomains and reverse characters on the line. We can
r-1x.com
                        now count the number of unique FQDNs gueried per domain
r-1x.com
```

#### Bonus checks on DNS

- Check domains with a lot of FQDNs
- Get a list of the IPs returned
- Compare against traffic patterns
  - Are internal hosts visiting this domain?
  - o Is it just your name servers?
- Unique trait of C2 over DNS
  - Lots or FQDN queries
  - But no one ever connects to these systems

## Normal DNS query patten

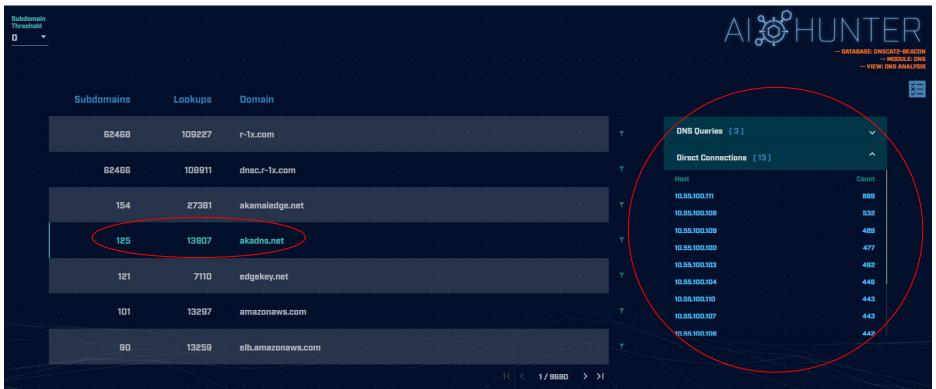

# Things that make you go "hummm"

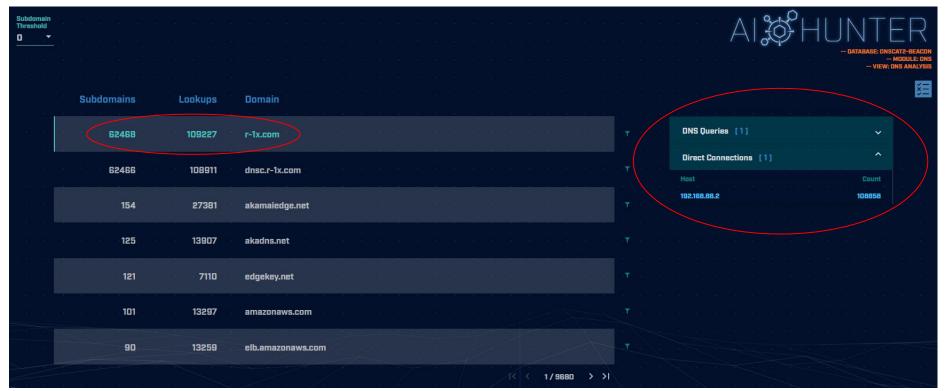

## Look for unique HTTP user agents

```
cbrenton@aih-3-3-rc2:~/test/testing$ cat http.08 33 18-09 00 00.log | bro-cut user agent
  sort | uniq -c | sort
     1 Python-urllib/3.5
    22 Microsoft-WNS/10.0
    26 Microsoft-CryptoAPI/10.0
    30 Microsoft BITS/7.8
    55 Mozilla/5.0 (Windows NT; Windows NT 10.0; en-US) WindowsPowerShell/5.1.17134.590
    72 Mozilla/5.0 (Windows NT 10.0; WOW64; Trident/7.0; rv:11.0) like Gecko
cbrenton@aih-3-3-rc2:~/test/testing$
cbrenton@aih-3-3-rc2:~/test/testing$
cbrenton@aih-3-3-rc2:~/test/testing$ grep Python http.08 33 18-09 00 00.log
1552574001.145136 CLLPdJ1nLAOdIIwyHe 10.55.254.107 42292
                                                                     91.189.95.15
80
                      changelogs.ubuntu.com /meta-release-lts
               GET
                                                                             1.1
Python-urllib/3.5
                       0 4386
                                      200
                                                                     (empty) -
                                              OK
                                      FhGf5d4pejzo70b311
                                                                     text/plain
cbrenton@aih-3-3-rc2:~/test/testing$
```

#### Look for inconsistent OS ID's

# Unique SSL Client Hello: Zeek + JA3

| SSL/TLS Hash                                 | 5 5 3 | <br>Seen . | Requests                                      | Sources                      |
|----------------------------------------------|-------|------------|-----------------------------------------------|------------------------------|
| , , , , , , , , , , , , , , , , , , ,        |       |            |                                               | u x x x x u u x              |
|                                              |       |            |                                               |                              |
| 5e573c9c9f8ba720ef9b18e9fce2e2f7             |       | , 1        | clientservices.googleapis.com                 | 10.55.182.100                |
|                                              |       |            |                                               |                              |
|                                              |       |            |                                               |                              |
| bc6c386f480ee97b9d9e52d472b772d8             |       | 2          | clients4.google.com, 556-emw-319.mktoresp.com | 10.55.182.100                |
|                                              |       |            |                                               |                              |
|                                              |       |            |                                               |                              |
| f3405aa9ca597089a55cf8c62754de84             |       | 2          | builds.cdn.getgo.com                          | 10.55.182.100                |
| 13-75-11-11-11-11-11-11-11-11-11-11-11-11-11 |       |            |                                               |                              |
|                                              |       |            |                                               |                              |
| · Long Land Land                             |       |            |                                               | to the transfer to the       |
| 28a2c9bd18a11de089ef85a160da29e4             |       | 2          | mediaredirect.microsoft.com                   | 10.55.100.105, 10.55.182.100 |
|                                              |       |            |                                               |                              |
|                                              |       |            |                                               |                              |
| 08bf94d7f3200a537b5e3b76b06e02a2             |       | 4          | files01.netgate.com                           | 192.168.88.2                 |
|                                              |       |            |                                               |                              |
|                                              |       |            |                                               |                              |

#### Internal system

- Info available varies greatly between orgs
- Inventory management systems
- Security tools like Carbon Black
- OS projects like BeaKer
- Internal security scans
- DHCP logs
- Login events
- Passive fingerprinting

## Leverage internal host logging

- Network shows suspicious traffic patterns
- Use this data to pivot to host logs
- Filter your logs based on:
  - Suspect internal host
  - Timeframe being analyzed
- Anything stand out as unique or odd?

## Sysmon Event ID Type 3's

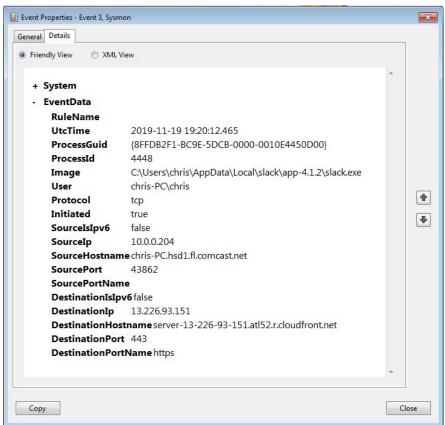

Map outbound connections to the applications that created them.

# Sysmon Type 3 + BeaKer

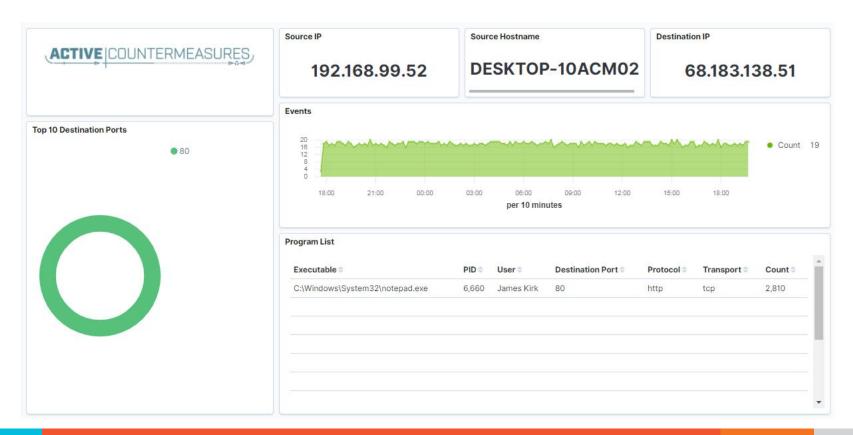

## But I have no system logs!

- Might be a good time to start collecting them
- Full packet captures from system
- Apply additional network tools to collect more data

#### What next?

- Assign points to connection persistence
  - O How certain are you that it's automated?
- Assign points to the protocol review
- Assign points to the endpoint research
- Remember negative points are OK
- Add the score, how certain are you?
  - Safe = add to whitelist
  - Scary = Trigger incident response
  - Still unsure = Collect more data

# ACTIVE COUNTERMEASURES,

# C2 Detection Tools

## tcpdump

- What's it good for?
  - Lightweight packet capturing tool
  - Cross platform support (windump on Windows)
- When to use it
  - Audit trail of all traffic
  - Can also filter to see only specific traffic
  - Can be fully automated
- Where to get it

### Tcpdump example

- Debian/Ubuntu
  - Place the following in /etc/rc.local
- Red Hat/CentOS, Fedora
  - Place the following in /etc/rc.d/rc.local
- Grabs all traffic and rotates every 60 min
  - Date/time stamped and compressed

```
#Place _above_ any "exit" line
mkdir -p /opt/pcaps
screen -S capture -t capture -d -m bash -c "tcpdump -ieth0 -G
3600 -w '/opt/pcaps/`hostname -s`.%Y%m%d%H%M%S.pcap' -z bzip2"
```

#### tshark

- What's it good for?
  - Extracting interesting fields from packet captures
  - Multiple passes to focus on different attributes
  - Combine with text manipulation tools
  - Can be automated
- When to use it
  - Both major and minor attributes
- Where to get it

https://www.wireshark.org/

## Tshark example - DNS queries

```
$ tshark -r thunt-lab.pcapng -T fields -e dns.qry.name
udp.port==53 | head -10
```

```
6dde0175375169c68f.dnsc.r-1x.com
6dde0175375169c68f.dnsc.r-1x.com
0b320175375169c68f.dnsc.r-1x.com
0b320175375169c68f.dnsc.r-1x.com
344b0175375169c68f.dnsc.r-1x.com
344b0175375169c68f.dnsc.r-1x.com
0f370175375169c68f.dnsc.r-1x.com
0f370175375169c68f.dnsc.r-1x.com
251e0175375169c68f.dnsc.r-1x.com
251e0175375169c68f.dnsc.r-1x.com
```

# Tshark example - user agents

#### Wireshark

- What's it good for?
  - Packet analysis with guardrails
  - Stream level summaries
- When to use it
  - As part of a manual analysis
  - When steps cannot be automated
- Where to get it

https://www.wireshark.org/

# Useful when I have a target

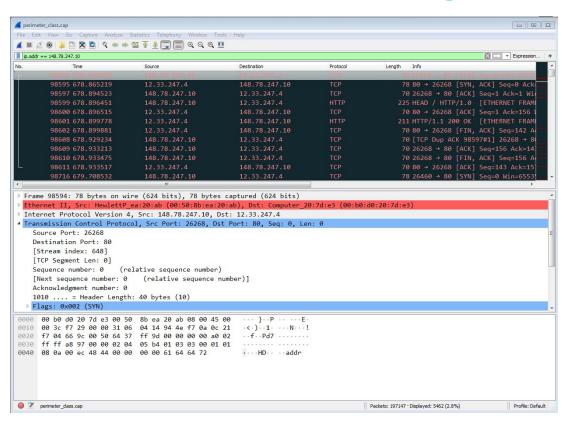

# capinfos - Provide data on pcap

```
cbrenton@cbrenton-lab-testing:~/pcaps$ capinfos -aeu decode1.pcap
File name: decode1.pcap
Capture duration: 18755.786059 seconds
First packet time: 2019-03-18 23:53:31.286257
Last packet time: 2019-03-19 05:06:07.072316
cbrenton@cbrenton-lab-testing:~/pcaps$__
```

```
43,200 = 12 hours
86,400 = 24 hours
```

#### Bro/Zeek

- Old name = Bro New name = Zeek
- What's it good for?
  - Near real time analysis
  - More storage friendly than pcaps
- When to use it
  - When you need to scale
  - When you know what attributes to review
- Where to get it

https://www.zeek.org/ sudo apt -y install zeek

### Zeek example - cert check

```
$ cat ssl* | zeek-cut id.orig_h id.resp_h id.resp_p
validation_status | grep 'self signed' | sort | uniq
122.228.10.51   192.168.88.2   9943   self signed certificate in
certificate chain
24.111.1.134   192.168.88.2   9943   self signed certificate in
certificate chain
71.6.167.142   192.168.88.2   9943   self signed certificate in
certificate chain
```

### ngrep

- Pattern match on passing packets
- Like "grep" for network traffic
- Useful for quick checks
  - NIDS with signature better choice for long term
- Useful switches
  - "-q" = Don't print "#" for non-matches
  - "-I" = Read a pcap file

https://github.com/jpr5/ngrep sudo apt install ngrep

# Ngrep example

```
cbrenton@cbrenton-lab-testing:~/pcaps$ ngrep -q -I odd.pcap Admin |
input: odd.pcap
match: Admin
T 148.78.247.10:26922 -> 12.33.247.4:80 [AP]
  GET /cfide/Administrator/startstop.html HTTP/1.0..Host: 12.33.247.4..User-Agent: Mozilla/5.0 [en] (Win
  95; U)..Referer: http://12.33.247.4/..X-Forwarded-For: 148.64.147.168..Cache-Control: max-stale=0..Pra
  gma: no-cache.....Cv
T 12.33.247.4:80 -> 148.78.247.10:26922 [AP]
  HTTP/1.1 404 Not Found. Date: Tue, 25 Jun 2002 00:34:58 GMT. Server: Apache. Connection: close. Conten
  t-Type: text/html; charset=iso-8859-1....<!DOCTYPE HTML PUBLIC "-//IETF//DTD HTML 2.0//EN">.<HTML><HEA
  D>.<TITLE>404 Not Found</TITLE>.</HEAD><BODY>.<H1>Not Found</H1>.The requested URL /cfide/Administrato
  r/startstop.html was not found on this server.<P>.</BODY></HTML>....
T 12.33.247.4:80 -> 148.78.247.10:26922 [AFP]
cbrenton@cbrenton-lab-testing:~/pcaps$
```

#### Datamash

- What's it good for?
  - Similar to the R-base tools, but more extensive
  - Performing simple calculation on data
- When to use it
  - Performing calculations on multiple lines
  - Statistical analysis
- Where to get it

https://www.gnu.org/software/datamash/sudo apt install datamash

### Datamash example

```
cbrenton@lab-testing:~/lab3$ cat conn.log | zeek-cut id.orig h
 id.resp h duration | sort -k3 -rn | head -5
 192.168.1.105 143.166.11.10 328.754946
192.168.1.104 63.245.221.11 41.884228
192.168.1.104 63.245.221.11 31.428539 Duplicate entries
192.168.1.105 143.166.11.10 27.606923
 192.168.1.102 192.168.1.1 4.190865
 cbrenton@lab-testing:~/lab3$ cat conn.log | zeek-cut id.orig h
 id.resp h duration | grep -v -e '^$' | grep -v '-' | sort | datamash
 -g 1,2 sum 3| sort -k3 -rn | head -5
 192.168.1.105 143.166.11.10 356.361869
192.168.1.104 63.245.221.11 73.312767
192.168.1.102 192.168.1.1 5.464553
192.168.1.103 192.168.1.1 4.956918
 192.168.1.105 192.168.1.1 1.99374
```

#### RITA

- What's it good for?
  - Beacon & long conn identification at scale
  - Some secondary attributes
- ▶ When to use it
  - Can better organize Zeek data
  - Good when you are comfortable scripting
  - Will scale but can be time consuming
- Where to get it

https://github.com/activecm/rita

### RITA example - beacons

```
cbrenton@cbrenton-lab-testing:~$ rita show-beacons thunt-lab | head
Score,Source IP,Destination IP,Connections,Avg. Bytes,Intvl Range,Size Range,Top Intvl
1,Top Size,Top Intvl Count,Top Size Count,Intvl Skew,Size Skew,Intvl Dispersion,Size
Dispersion
1,10.55.100.111,165.227.216.194,20054,92,29,52,1,52,7774,20053,0,0,0,0
1,192.168.88.2,165.227.88.15,108858,199,860,230,1,89,53341,108319,0,0,0,0
0.838,10.55.200.10,205.251.194.64,210,308,29398,4,300,70,109,205,0,0,0,0
0.835,10.55.200.11,205.251.197.77,69,308,1197,4,300,70,38,68,0,0,0,0
0.834,10.55.100.111,34.239.169.214,34,1259,5,14388,1,156,15,30,0,0,0,0
0.834,192.168.88.2,13.107.5.2,27,198,2,33,12601,73,4,15,0,0,0,0
0.833,10.55.100.107,23.52.162.184,24,2397,43356,52,1800,467,18,18,0,0,0,0
0.833,10.55.100.111,23.52.161.212,24,5404,43235,52,1800,505,19,21,0,0,0,0
0.833,10.55.100.111,23.52.161.212,27,5379,37752,92,1800,505,17,20,0,0,0,0
cbrenton@cbrenton-lab-testing:~$
```

Scale is 0 - 1 with 1.0 being a perfect beacon score

### RITA example - C2 over DNS

```
thunt@thunt-one-day:~$ rita show-exploded-dns test |
                                                        head -10
Domain, Unique Subdomains, Times Looked Up
cymru.com, 227, 502
hash.cymru.com,224,485
malware.hash.cymru.com,222,341
akadns.net, 134, 19282
edgekey.net, 116, 6342
akamaiedge.net, 116, 19680
microsoft.com, 91, 3116
amazonaws.com, 89, 6369
com.edgekey.net,83,5401
thunt@thunt-one-day:~$
```

#### Passer

```
TC, 172.1.199.23, TCP 43, open,
TC, 172.16.199.23, TCP 55443, open,
UC, 172.16.199.23, UDP 626, open, serial number d/clients canner likely nmap
scan Warnings:scan
UC, 172.16.199.23, UDP 1194, open, openvpn/client Warnings: tunnel
UC, 172.16.199.23, UDP 3386, open, udp3386/client
UC, 172.16.199.23, UDP 5632, open, pcanywherestat/clientscanner
Warnings:scan
UC, 172.16.199.23, UDP 64738, open, shodan host/clientscanner abcdefqh
Unlisted host Warnings:scan
DN, 2001:db8:1001:0000:0000:0000:0000:0015, AAAA, ns3.markmonitor.com.,
DN, fe80:0000:0000:0000:189f:545b:7d4c:eeb8, PTR, Apple
TV. device-info. tcp.local., model=J105aA
```

# ACTIVE COUNTERMEASURES,

# C2 Labs

#### What We Will Cover

- This section is mostly hands on labs
- Implement what you have learned
- Lab format:
  - Given a problem
    - Use earlier content to help solve
  - Given hints
    - If you don't know where to start, try the hints
  - Given the exact commands
  - Solution
    - Complete walk through of the solution

#### Reminder

- All lab files are on the VM
  - No network access needed
- Login info
  - O Name = thunt
  - Password = aybab2u
- Labs are in /home/thunt/lab\*

# Find long connections

- Files located in /home/thunt/lab1
- Provided with pcap and Zeek log files
- Identify
  - Top 10 longest connections between private and legal IP addresses (internal to external)
  - Top 10 cumulative communication time between private and legal IP addresses (internal to external)

# Find long conns - Hints

- Long connections is a relative term. You need to know the length of time being audited.
- Pcaps don't store connection duration
- Zeek stores duration in conn.log
- Zeek-cut extracts fields from Zeek logs
- Datamash is useful for adding values

## Useful commands to try

```
capinfos -aeu <pcap file>
cat conn.log | zeek-cut id.orig h
id.resp h duration | sort -k 3 -rn | head
cat conn.log | zeek-cut id.orig h
id.resp h duration | sort | grep -v -e
'^$' | grep -v '-' | datamash -g 1,2 sum 3
| sort -k 3 -rn | head
```

### Long conns - Answers

- Need to ID how long the pcap captured
- Use Zeek conn.log to easily get duration
- Need to extract:
  - Source IP (id.orig\_h)
  - Destination IP (id.resp\_h)
  - Duration of each connection (duration)
- Need to be able to:
  - Add up connection time between IP's
  - Present longest results first

## less -S conn.log

```
#separator \x09
#set separator
#empty field
                     (empty)
#unset field
#path
                     conn
#open
                    2021-10-13-15-47-50
                                                              id.orig h
#fields
                                         uid
                                                                                   id.oriq p
                                                                                                       id.resp h
                     ts
                     time
                                         string
#types
                                                              addr
                                                                                   port
                                                                                                       addr
1599652681.658987
                    Ci09jy2pQa8n4Nhpnk 192.168.125.105
                                                              43742
                                                                                   91.189.88.142
                                                                                                       80
1599652681.909864
                    C7ebxq76JCvTenVC4
                                         192.168.125.105
                                                              55418
                                                                                   91.189.91.38
                                                                                                       80
                                         192.168.125.105
1599652682.160692
                    Ciy54Bgp1AAP3g3Ai
                                                              56374
                                                                                   91.189.88.152
                                                                                                       80
1599652682.411596
                    CIJ8Xh4WAfju0gEub6
                                         192.168.125.105
                                                              36338
                                                                                   91.189.91.39
                                                                                                       80
```

# Identify time window being audited

```
thunt@thunt:~/lab1$ capinfos -aeu trace1.pcap
File name: trace1.pcap
Capture duration: 86398.498096 seconds
First packet time: 2020-06-04 16:59:02.292525
Last packet time: 2020-06-05 16:59:00.790621
thunt@thunt:~/lab1$
```

24 hours = 86,400 seconds

Plan B for files too large for capinfos:

```
tcpdump -tttt -n -r <filename> | awk 'NR==1; END{print}'
```

# Longest unique connections

```
thunt@thunt:~/lab1$ cat conn.log | zeek-cut id.orig h id.resp h duration | sort -k 3 -rn
192.168.99.51
               167.71.97.235
                               86389.659357
192.168.99.51
               104.248.234.238 243.768999
192.168.99.51 104.118.9.117
                                166.139547
                                134.888177
192.168.99.51 72.21.91.29
192.168.99.51
               52.184.216.246
                               129.075227
192.168.99.51 52.167.249.196
                               128.957107
192.168.99.51
               52.184.216.246
                                128.481757
192.168.99.51
               13.107.5.88
                                128.346889
192.168.99.51
               52.179.219.14
                                128.116421
192.168.99.51
               13.107.5.88
                                128.042647
thunt@thunt:~/lab1$
```

Duration is just short of the full 86,398 second capture time

# Longest talk time

```
thunt@thunt:~/lab1$ cat conn.log | zeek-cut id.orig h id.resp h duration | sort
grep -v '-' | datamash -g 1,2 sum 3 | sort -k 3 -rn | head
192.168.99.51 167.71.97.235 86389.659357
192.168.99.51 52.179.219.14 4067.394413
192.168.99.51 52.184.217.56 2936.172839
192.168.99.51 52.184.216.246
                              2825.858
192.168.99.52 239.255.255.250 2507.626732
fe80::d048:42e0:8448:187c
                              ff02::c 2434.977049
192.168.99.51 239.255.255.250 2374.546469
fe80::2126:bcd7:16f4:8cdb ff02::c 2368.234679
192.168.99.51 13.107.5.88 1317.047871
192.168.99.51 52.167.249.196
                              868.46966
thunt@thunt:~/lab1$
```

Note the first entry is still the same, but all others are new. IPv6 addresses have shifted info to the right.

# Lab - Investigate the longest talkers

- Let's investigate the external IP of the two longest session
  - 167.71.97.235
  - o 52.179.219.14
- We'll use two common research methods
  - "host" command
  - AbuseIPDB
    - https://www.abuseipdb.com/
  - ThreatCrowd
    - https://www.threatcrowd.org/

### Investigate - hints

- You were given the two IP addresses to research
- The "host" command is run from the command line
- Use a browser to connect to the two research Websites and enter each IP

#### Answers - One out of two is not bad

```
thunt@thunt:~/lab1$ host 167.71.97.235
235.97.71.167.in-addr.arpa domain name pointer demo1.aihhosted.com.
thunt@thunt:~/lab1$ host 52.179.219.14
Host 14.219.179.52.in-addr.arpa. not found: 3(NXDOMAIN)
thunt@thunt:~/lab1$
```

Is there a business need for demo1.aihhosted.com? If so, that connection can be considered safe.

#### AbuseIPDB data on 2nd IP

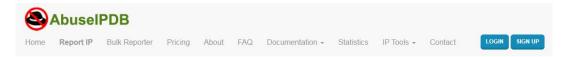

#### AbuseIPDB » 52.179.219.14

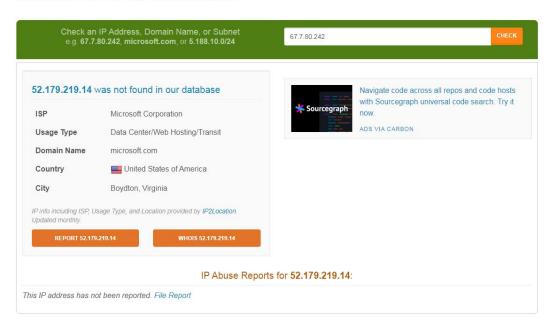

### ThreatCrowd data on 2nd IP

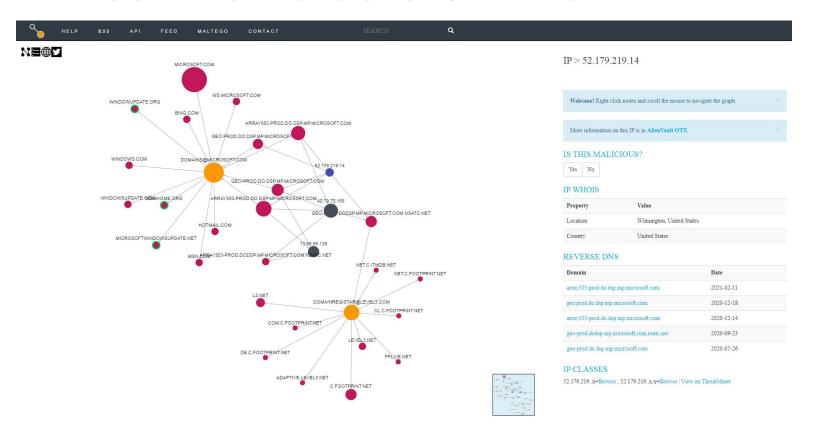

### Lab - Verify 52.179.219.14 is Windows

- On the surface, this looks like a Windows system calling home
- Can we verify this?
- We have the IP address
  - Check the dns.log file for appropriate entries
  - Check conn.log to identify protocol used
  - Check the appropriate Zeek log for more data

# Hints - Researching 52.179.219.14

- The IP address can be used to find all Zeek logs corresponding to this traffic
- Start with dns.log
- Next check conn.log
- Check "service" in the conn.log entry
  - Jump to the corresponding log
- Does all the data tell a consistent "story"?

### Hints - Commands to try

```
cat dns.og | zeek-cut query answers | grep
52.179.219.14 | sort | uniq -c

cat conn.log | zeek-cut id.orig_h id.resp_h
service | grep 52.179.219.14 | sort | uniq -c

cat ssl.log | zeek-cut id.resp_h server_name
subject | grep 52.179.219.14 | sort | uniq -c
```

#### Answers

```
thunt@thunt-labs:~/lab1$ cat dns.log | zeek-cut query answers | grep 52.179.219.1
 | sort | unig -c
     26 array503.prod.do.dsp.mp.microsoft.com 52.179.219.14
thunt@thunt-labs:~/lab1$
thunt@thunt-labs:~/lab1$ cat conn.log | zeek-cut id.orig h id.resp h service | gr
ep 52.179.219.14 | sort | uniq -c
     38 192.168.99.51 52.179.219.14
                                       ssl
thunt@thunt-labs:~/lab1$
thunt@thunt-labs:~/lab1$ cat ssl.log | zeek-cut id.resp h server name subject | g
rep 52.179.219.14 | sort | unig -c
     38 52.179.219.14 array503.prod.do.dsp.mp.microsoft.com CN=*.prod.do.dsp.
mp.microsoft.com,OU=DSPO=Microsoft,L=Redmond,ST=WA,C=US
thunt@thunt-labs:~/lab1$
```

## Answers - Our connection story

- System was trying to reach array503.prod.do.dsp.mp.microsoft.com
- DNS query returned 52.179.219.14
- A TLS 1.2 session was initiated
- Server name on cert matches name above
- ▶ This looks like Windows 10 check for patches via delivery optimization

#### Final answers

- ▶ 167.71.97.235 is a connection to a business partner
- Both connections appear "safe"
- Should be added to a safe list to remove from future hunts

## Next we want to check for beacons

- Beacon check based on connection delta, session size, or both
- Challenging to extract connection deltas from the command line
- Session size analysis requests that we already have a pair to focus on
- ▶ RITA can do all the hard work for us!

# Try these commands

- rita | less
  - List all of RITA's commands
- ▷ rita list
  - List all of the known databases
  - The lab files have already been imported into RITA
- rita | grep beacons
  - See all of the beacon check options

#### Lab - find beacons

- Use RITA to find potential beacons
- You will be working with the "lab1" data
- Consider any score about .8 "suspect"
- Use the same techniques we used in the last few labs to research the external IP address

## Hints - helpful commands

```
rita show-beacons lab1
rita show-beacons-fqdn lab1
rita show-beacons-proxy lab1

cat dns.og | zeek-cut query answers | grep <IP to check>
| sort | uniq -c

cat conn.log | zeek-cut id.orig_h id.resp_h service |
grep <IP to check> | sort | uniq -c
```

Identify "service" used and check the appropriate log for activity associated with the IP under investigation.

#### Answers - 2 IP based beacons

```
thunt@thunt-labs:~/lab1$ rita show-beacons lab1 | head -5
Score, Source IP, Destination IP, Connections, Avg. Bytes, Intvl Range, Size Range, Top Intvl, Top Size
,Top Intvl Count,Top Size Count,Intvl Skew,Size Skew,Intvl Dispersion,Size Dispersion,Total Byt
es
0.885,192.168.99.51,104.248.234.238,3011,1101,246,621,28,689,1019,2856,0,0,1,0,3315907
0.835/192.168.99.51,52.179.224.121,72,396,11,2,1200,183,69,69,0,0,0,0,28548
0.586,192.168.99.51,208.67.220.220,60,245,7741,30,1,80,3,17,0.117434,-0.25,991,4,14758
0.585, 192.168.99.51, 52.184.217.56, 30, 5258, 2687, 122, 900, 1810, 1, 15, -0.434783, 0, 305, 1, 157747
thunt@thunt-labs:~/lab1$
thunt@thunt-labs:~/lab1$ rita show-beacons-fqdn lab1 | head -3
Score, Source IP, FODN, Connections, Avg. Bytes, Intvl Range, Size Range, Top Intvl, Top Size, Top Intvl
 Count, Top Size Count, Intvl Skew, Size Skew, Intvl Dispersion, Size Dispersion
0.624,192.168.99.51,tile-service.weather.microsoft.com,48,5436,1084,40,2342,505,16,43,0.254613,
0,404,0
0.585,192.168.99.51,array509.prod.do.dsp.mp.microsoft.com,30,5258,2687,122,900,1810,1,15,-0.434
783.0.305.1
thunt@thunt-labs:~/lab1$ rita show-beacons-proxy lab1
No results were found for lab1
thunt@thunt-labs:~/lab1$
```

# rita show-beacons lab1 -H | less -S

| +     | SOURCE IP                      | <br>  DESTINATION IP               | +<br>  CONNECTIONS | +<br>  AVG BYTES | +<br>  INTVL RANGE | SIZE RANGE  |
|-------|--------------------------------|------------------------------------|--------------------|------------------|--------------------|-------------|
| 0.885 |                                | 104.248.234.238                    | 3011               |                  | 246                | 621         |
| 0.835 |                                | 52.179.224.121<br>  208.67.220.220 | 72<br>  60         |                  | 11  <br>  7741     | 30          |
| 0.585 | 192.168.99.51<br>192.168.99.51 | 52.184.217.56<br>  23.197.120.174  | ] 30<br>  40       | 5258<br>  7857   | 2687  <br>  16     | 122<br>1329 |
| 0.526 |                                | 208.67.222.222                     | 297<br>  25        |                  |                    | 39<br>122   |
| 0.467 | 192.168.99.51                  | 52.179.219.14                      | 38                 | 5279             | 3562               | 162         |
| 0.319 | 192.168.99.51<br>              | 52.167.249.196<br>+                | 47<br>+            | 5976<br>+        | 14399  <br>+       | 1331        |

#### More Zeek data

```
thunt@thunt-labs:~/lab1$ cat dns.log | zeek-cut query answers | grep 104.248.234.238 |
                                                                                       sort | u
niq -c
thunt@thunt-labs:~/lab1$
thunt@thunt-labs:~/lab1$ cat dns.log | zeek-cut query answers | grep 52.179.224.121 | sort |
iq -c
thunt@thunt-labs:~/lab1$
thunt@thunt-labs:~/lab1$ cat conn.log | zeek-cut id.orig h id.resp h id.resp p service | grep 1
04.248.234.238 | sort | unig -c
   3011 192.168.99.51 104.248.234.238 80
                                                http
thunt@thunt-labs:~/lab1$
thunt@thunt-labs:~/lab1$ cat conn.log | zeek-cut id.orig h id.resp h id.resp p service | grep 5
2.179.224.121 | sort | unig -c
     72 192.168.99.51 52.179.224.121
                                        443
thunt@thunt-labs:~/lab1$
```

# Additional target info

# 104.248.234.238 was not found in our database ISP DigitalOcean LLC Usage Type Data Center/Web Hosting/Transit Domain Name digitalocean.com Country United States of America City North Bergen, New Jersey IP Info Including ISP, Usage Type, and Location provided by IP2Location. Updated monthly.

WHOIS 104.248.234.238

REPORT 104.248.234.238

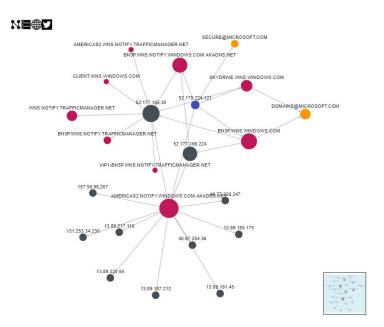

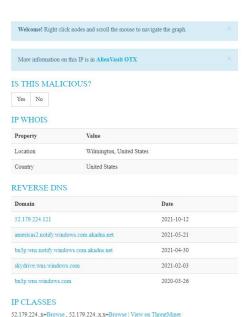

## Why no cert from 52.179.224.121?

- "OTH" is established state only
- This is Zeek's state table timeout firing too early
- Default timeout is 5 minutes (60 is much better)
- Some session pause longer than 5 minutes
- This should actually be classified as a long connection
- Need to change Zeek's TCP timeout to fix

#### Answers - Where are we at

- - Microsoft traffic
  - Would help to verify the cert
  - Session started before capture so cert not seen

# Payload analysis with ngrep

- We found a suspicious IP pair
  - o 192.168.99.51 to 104.248.234.238
- Let's analyze the payloads in these sessions
- Multiple tools can help here
  - But ngrep easily focuses on payload
- Use "host" parameter to focus in on the above IPs

## Payload analysis - hints

- Ngrep is normally used to search for patterns within the payload of all packets
- You can use BP filters to:
  - Focus on specific IP addresses
  - Focus on specific ports
  - "host" focuses on specific IP addresses
- Helpful switches
  - "-q" = Don't print "#" for packets that don't match
  - "-I" (capital letter i) = Read from pcap file

## Useful commands to try

```
ngrep -q -I trace1.pcap host 192.168.99.51 and host 104.248.234.238 | less
```

# Things that make you go "humm"

```
thunt@thunt:~/lab1$ ngrep -q -I trace1.pcap host 192.168.99.51 and host 104.248.23
4.238 | head -20
input: trace1.pcap
filter: (host 192.168.99.51 and host 104.248.234.238) and ((ip || ip6) || (vlan
&& (ip || ip6)))
T 192.168.99.51:52833 -> 104.248.234.238:80 [AP] #4
 GET /rmvk30g/eghmbblnphlaefbmmnoenohhoncmcepapefjjekpleokhjfjmnmijghedkienpli
  dbbcmqdjldbeqpeemiboacnfcpnbnnhlmjbpcejfpecdioiddklfeqefcjbcnaqjclnoijpajlpkk
  eqakmpdddojnlpheqeehaacmofqqdfkaqpbiqhfkndllaamndepdanhnoqedkaodhqakiiqohemin
  oolnaobdiiokpebghapnghbebkepiffooljden; 1;4;1 HTTP/1.1..Accept: text/html, ima
  ge/gif, image/jpeg, *; q=.2, */*; q=.2..Connection: keep-alive..User-Agent: M
  ozilla/4.0 (Windows 7 6.1) Java/1.7.0 11. Host: 104.248.234.238. Cache-Contro
  l: no-cache....
T 104.248.234.238:80 -> 192.168.99.51:52833 [A] #5
  . . . . . .
T 104.248.234.238:80 -> 192.168.99.51:52833 [AP] #6
  HTTP/1.1 200 OK. Date: Thu, 4 Jun 2020 16:59:22 GMT. Server: Apache/2.2.15 (C
  entOS)..X-Powered-By: PHP/5.3.27..Content-Type: application/octet-stream..Con
  nection: close..Content-Length: 0....
```

# Additional info - Freq of user agent

```
thunt@thunt-labs:~/lab1$ cat http.log | zeek-cut id.orig_h id.resp_h user_agent | grep 192.168.
99.51 | sort | uniq | cut -f 3 | sort | uniq -c | sort -rn
29 Microsoft-WNS/10.0
16 Microsoft-Delivery-Optimization/10.0
8 Microsoft-CryptoAPI/10.0
1 WicaAgent
1 Mozilla/4.0 (Windows 7 6.1) Java/1.7.0_11
thunt@thunt-labs:~/lab1$ __
```

- Number of unique target IP's where a specific user agent was used
- Some points to note
  - System only uses the "Windows 7" string with 104.248.234.238
  - The rest are typical of a Windows 10 system
  - Could be a VM, could be malware

## Lab - What data are we sending?

- Is this the only URI we send to this host?
- We could eyeball it, but...
- Zeek stores this type of data
  - It's in the http.log file
- Let's use this log to identify all of the URI's requested from this external host

## URI request - hints

- Zeek-cut is your friend
- We should extract
  - Source IP
  - Destination IP
  - The "uri" string
- Grep can focus on the traffic we care about
- Remember the threat hunter's mantra
  - sort | uniq | sort

## Useful commands to try

```
cat http.log | zeek-cut id.orig_h id.resp_h uri |
grep 104.248.234.238 | sort | uniq -c | sort -rn
```

# Single minded request

#### Answers

- > 3,011 connections to external host
- Always sending the same odd "GET" request
- HTTP header data looks forged
- This really looks like a C2 channel
- Google search for "rmvk30g"
  - Looks like Fiesta EK malware

https://www.malware-traffic-analysis.net/2014/04/05/index.html

## Look for C2 over DNS

- Move to the "lab2" directory
- Check to see if C2 over DNS is in play
- Consider any domain with more than 1,000
   FQDNs in it suspect
  - Not interested in total quantity of queries
  - Interest in quantities of unique FQDNs
- For this lab you can use
  - Zeek data in this directory
  - RITA "lab2" dataset

#### C2 over DNS - hints

- Zeek has a log file just for DNS traffic
- "query" field shows what was looked up
- Need a way to count hosts within a domain
- Some helpful text manipulation tools
  - sort = Pull together matching lines
  - uniq = Remove repeat entries
  - rev = Reverse the characters on a line
  - cut = Remove a section of characters on a line

## Useful commands to try

```
rita show-exploded-dns lab2 | head

cat dns.log | zeek-cut query | sort | uniq |

rev | cut -d . -f 1-2 | rev | sort | uniq -c |

sort -rn | head
```

#### Answers - C2 over DNS with RITA

```
thunt@thunt-labs:~/lab2$ rita show-exploded-dns lab2 | head
Domain, Unique Subdomains, Times Looked Up
honestimnotevil.com, 2074, 2074
8806d9a9068226a33b26e65071a0d496c751246292ec22b36bb5761c2762.5da0b7f90908be408ac43eb80a.honesti
mnotevil.com,21,21
5da0b7f90908be408ac43eb80a.honestimnotevil.com, 21, 21
6a22df8dcd8e5032f95c2406362b70ddc5843efe182166d82ecf895312d7.60a5291b4324545e080e62a0ea.honesti
mnotevil.com, 7, 7
60a5291b4324545e080e62a0ea.honestimnotevil.com,7,7
8810f36b0b8e785c93544806d213e9c249d806a1b09b25b0bbdba6a4d016.a62e1536e8f6f362509c462faa.honesti
mnotevil.com, 4, 4
a62e1536e8f6f362509c462faa.honestimnotevil.com,4,4
c3d37e9c6fc2384d2379ff9f16.honestimnotevil.com, 4, 4
71b3a90c8ae03782a44b552c8162238aed61cea42db89d05185f96cb2cc0.c3d37e9c6fc2384d2379ff9f16.honesti
mnotevil.com, 4, 4
thunt@thunt-labs:~/lab2$
```

#### Answers - C2 over DNS with Zeek

That first entry looks pretty odd

#### Answers

- We looked up 2,074 FQDNs within honestimnoteveil.com
- This extremely high for a domain we do not recognize
- Could very well indicate C2 over DNS

## Query types used by C2

- Many C2 over DNS tools use TXT record types to create channel
- This is why many orgs focus on this type
  - Leverage NIDs signatures
- ▷ Is that true for this C2 channel?
- Lab time!
  - Identify what record types were used

## Hints - C2 over DNS record types

- Will need to extract "qtype\_name" and "query" for each record
- We only care about "honestimnotevil" records
- Once these are extracted, we can "cut" out the query types and use our mantra to summarize

## Useful commands to try

```
cat dns.log | zeek-cut qtype_name query | grep
honestimnotevil | cut -f 1 | sort | uniq -c |
sort -rn
```

# A mix of query types

```
thunt@thunt:~/lab2$ cat dns.log | zeek-cut qtype_name query | grep honestimnotevil | cut -f 1 | sort | uniq -c | sort -rn 707 MX 692 TXT 675 CNAME thunt@thunt:~/lab2$
```

707 + 692 + 675 = 2,074 (same as number of FQDNs found in last lab)

#### Answers

- Three different query types were used
  - Fairly even spread of quantities
- May be done to reduce the number of records for a specific type
- While TXT was used, may not be needed
- We can't just look for TXT records and hope to always catch C2

## Next steps

- Do we feel confident in flagging anything we have seen as requiring incident handling?
- Are there any connections that need more research?

  - O Do we need to involve any other teams?
  - o If we need more data collection, for how long?

## Quick demo

- Similar data, seen through Al-Hunter
- Inexpensive commercial solution
- Automates much of the hunting process

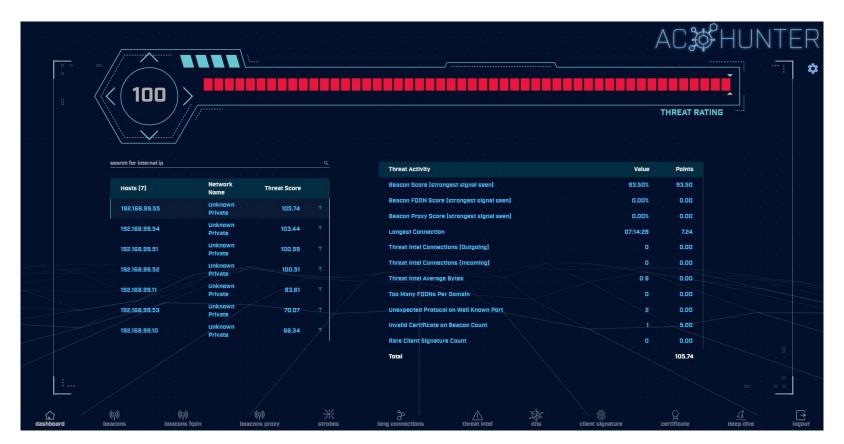

24 active hunts of 24-hours of data every single day Top results scored, alerts sent to SIEM

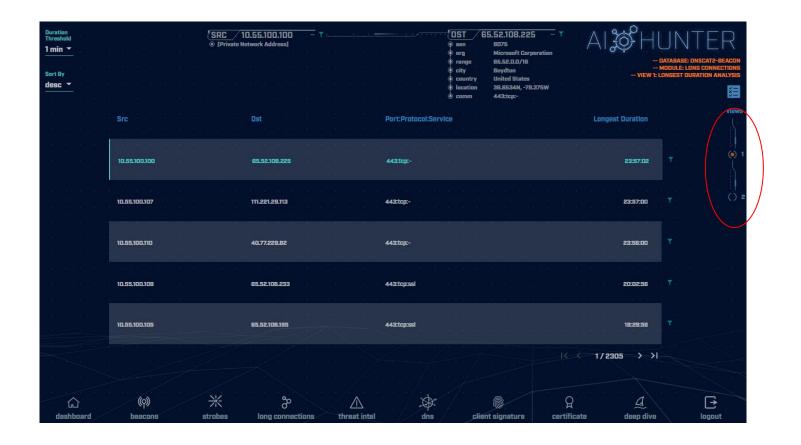

Long connections with lots of intel View both individual and cumulative

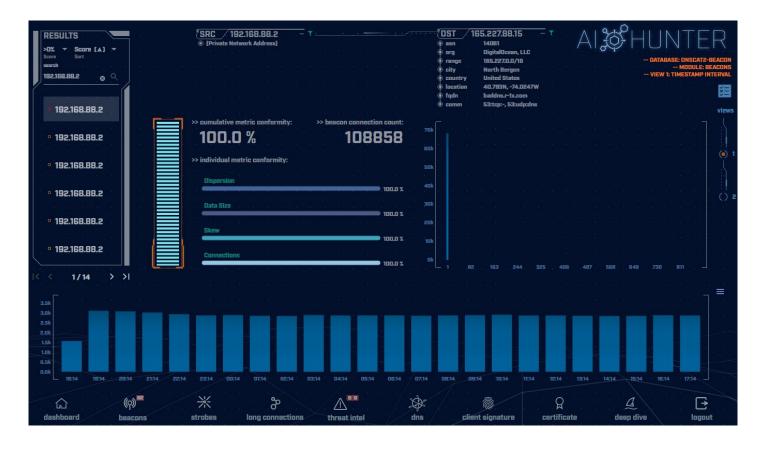

Clear beacon analysis
By both timing and session size

## Resources to dig deeper

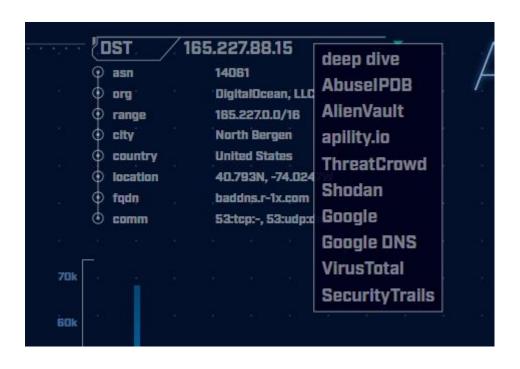

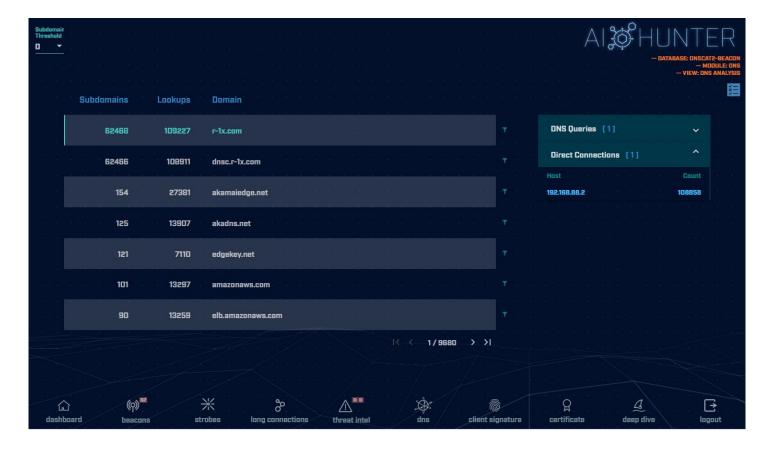

C2 over DNS analysis

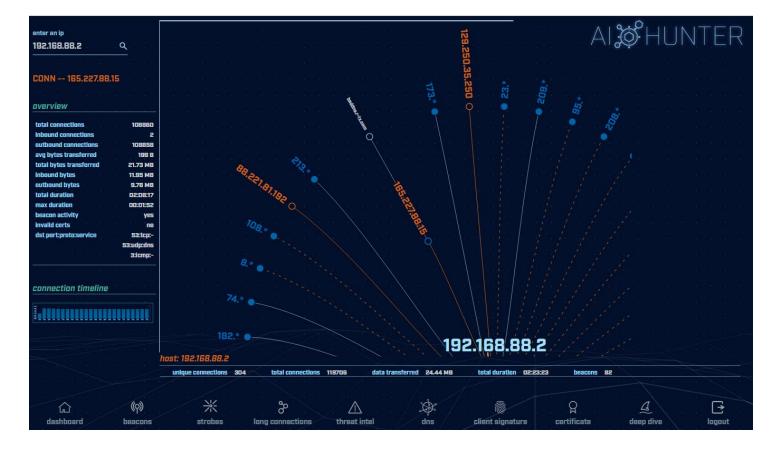

Deep dive analysis

### Take home lab

- This is a bonus lab to do on your own
  - Wait at least a week
  - Will help identify what training "stuck"
  - Answers are provided at the end
- Move to the "lab3" directory
- Check for long connections and beacons
- Investigate any suspect external IP's
- Do you see anything of concern?
- Hints and answers after "Wrap Up" slide

## Other courses I'm teaching

- Advanced Network Threat Hunting
  - 12/13 12/16 (4 hours per day)
  - \$495

https://www.antisyphontraining.com/advanced-network-threat-hunting-w-chris-brenton/

- Getting Started with Packet Decoding
  - o 12/07 12/10
  - Pay what you want, \$25+

https://www.antisyphontraining.com/event/getting-started-with-packet-decoding-w-chris-brenton/

# Wrap Up

- Thanks for attending!
- Very special thank you to the folks behind the scenes
  - They give up their free time to help us all out
- Content feedback?
  - Please email: chris@activecountermeasures.com

#### Take home lab

- Move to the "lab3" directory
- Check for long connections and beacons
- Investigate any suspect external IP's
- Do you see anything of concern?

#### Hints for the take home lab

- Repeat processes used in earlier labs
  - Look for long connections
  - Look for beacons
  - o Is there a business need for what shows up?
- Use "up arrow" key to scroll through previous commands to find what you used earlier
- You've got this! :-)

## Useful commands to try (1 of 2)

host <IP address to investigate>

```
cat conn.log | zeek-cut id.orig h id.resp h
duration | sort -k 3 -rn | head
cat conn.log | zeek-cut id.orig h id.resp h
duration | sort | grep -v -e '^$' | grep -v '-'
| datamash -q 1,2 sum 3 | sort -k 3 -rn | head
cat conn.log | zeek-cut id.orig h id.resp h |
sort | uniq -c | sort -rn | head
```

## Useful commands to try (2/2)

```
rita show-databases
rita show-long-connections lab3 | head
rita show-long-connections lab3 | cut -d ,
-f 1,2,4 \mid sort \mid datamash -H -t , -g 1,2
sum 3 \mid sort - t, -k 3 - rn \mid head
rita show-beacons lab1 | head
rita show-exploded-dns lab1 | head
```

# Answers - Long connections

```
thunt@thunt:~/lab3$ cat conn.log | zeek-cut id.orig h id.resp h duration |
 3 -rn | head
               167.71.97.235
192.168.99.52
                                86387.734233
192.168.99.52
               162.250.5.77
                                86347.153666
192.168.99.52
                52.117.209.74
                                9868.617938
192.168.99.52
                162.250.2.168
                                6735.118200
192.168.99.52
                52.184.217.56
                               129.924272
192.168.99.52
              52.184.212.181
                                129.754188
192.168.99.52 52.184.213.21
                                129.130822
192.168.99.52 52.184.212.181
                                129.123714
192.168.99.52 52.167.17.97
                               129.057349
192.168.99.52
                52.167.17.97
                               128.896376
thunt@thunt:~/lab3$
```

#### Answers - Cumulative comm time

```
thunt@thunt:~/lab3$ cat conn.log | zeek-cut id.orig h id.resp h duration | sort
grep -v -e '^$' | grep -v '-' | datamash -g 1,2 sum 3 | sort -k 3 -rn | head
192.168.99.52 167.71.97.235
                              86387.734233
192.168.99.52 162.250.5.77
                              86347.153666
192.168.99.52 52.117.209.74 9868.617938
192.168.99.52 52.184.217.56 7065.516309
192.168.99.52 52.184.213.21 7056.53546
192.168.99.52 162.250.2.168
                              6735.1182
192.168.99.52 52.184.212.181 6646.856637
192.168.99.52 239.255.255.250 2294.038962
fe80::d048:42e0:8448:187c ff02::c 2281.05815
fe80::2126:bcd7:16f4:8cdb ff02::c 2242.310744
thunt@thunt:~/lab3$
```

Same two top IPs

#### Answers - Beacons

```
thunt@thunt:~/lab3$ cat conn.log | zeek-cut id.orig h id.resp h | sort |
 sort -rn | head
    339 192.168.99.52 224.0.0.251
    319 192.168.99.52 208.67.222.222
    288 fe80::fd16:6e8:118e:81cd
                                        ff02::fb
    288 fe80::fd16:6e8:118e:81cd
                                        ff02::16
    288 fe80::d048:42e0:8448:187c
                                        ff02::fb
    288 fe80::d048:42e0:8448:187c
                                        ff02::16
    288 fe80::b8d7:3773:ab6e:7fc9
                                        ff02::fb
    288 fe80::b8d7:3773:ab6e:7fc9
                                        ff02::16
    288 fe80::5d7e:4fb3:8fbc:d59
                                       ff02::fb
    288 fe80::5d7e:4fb3:8fbc:d59
                                        ff02::16
thunt@thunt:~/lab3$
```

#### Nothing of note

#### Answers - RITA

```
thunt@thunt:~/lab1$ rita show-long-connections lab3 | head -5
Source IP, Destination IP, Port: Protocol: Service, Duration
192.168.99.52,167.71.97.235,9200:tcp:-,86387.7
192.168.99.52,162.250.5.77,5938:tcp:-,86347.2
192.168.99.52,52.117.209.74,5938:tcp:-,9868.62
192.168.99.52,162.250.2.168,5938:tcp:-,6735.12
thunt@thunt:~/lab1$ rita show-beacons lab3 | head -5
Score, Source IP, Destination IP, Connections, Avg. Bytes, Intvl Range, Size Range, Top I
ntvl, Top Size, Top Intvl Count, Top Size Count, Intvl Skew, Size Skew, Intvl Dispersion
,Size Dispersion
0.835,192.168.99.52,52.230.222.68,59,546,31350,2696,840,181,46,48,0,0,0,0
0.834,192.168.99.52,52.242.211.89,21,826,1651,2696,1680,181,14,11,0,0,0,0
0.833,192.168.99.52,104.71.255.238,24,5429,21721,40,1800,505,16,22,0,0,0,0
0.658,192.168.99.52,52.184.213.21,65,5392,2199,120,900,1883,28,33,0.99757,0,1,0
thunt@thunt:~/lab1$ rita show-exploded-dns lab3 | head -5
Domain, Unique Subdomains, Times Looked Up
microsoft.com, 10, 237
teamviewer.com, 6, 36
mp.microsoft.com, 5, 111
8.e.f.ip6.arpa, 4, 20
thunt@thunt:~/lab1$
```

# Answers - Investigate IPs

```
thunt@thunt:~/lab3$ host 167.71.97.235
235.97.71.167.in-addr.arpa domain name pointer demo1.aihhosted.com.
thunt@thunt:~/lab3$ host 162.250.5.77
77.5.250.162.in-addr.arpa domain name pointer US-NJC-ANX-R010.teamviewer.com.
thunt@thunt:~/lab3$
```

**Business need?** 

#### Answers - Final

- Two long connections found
  - First was discussed earlier (business partner)
  - The second is TeamViewer
- ▷ Is there a business need to run TeamViewer on this system?
- Three beacons found
  - All appear to be Windows calling home to Microsoft